# M さくいん

#### さくいん ………………………………………………… M-2

#### 数字・アルファベット

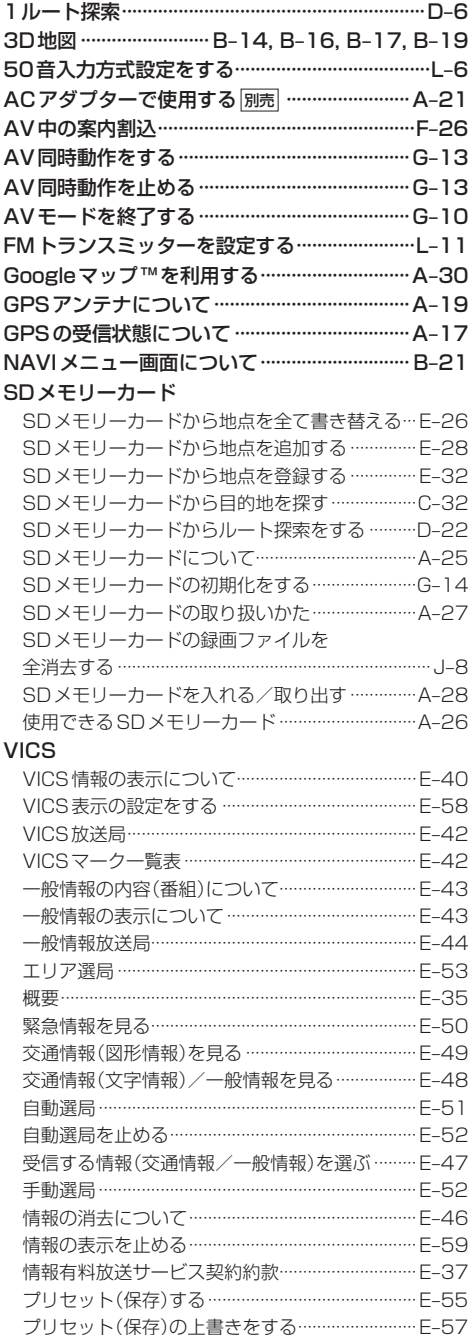

レベル3表示時の "矢印表示の点滅する/しない" について ……………………………………………………… E-59

#### Web地図更新

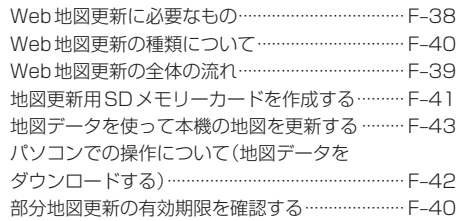

### $\overline{r}$

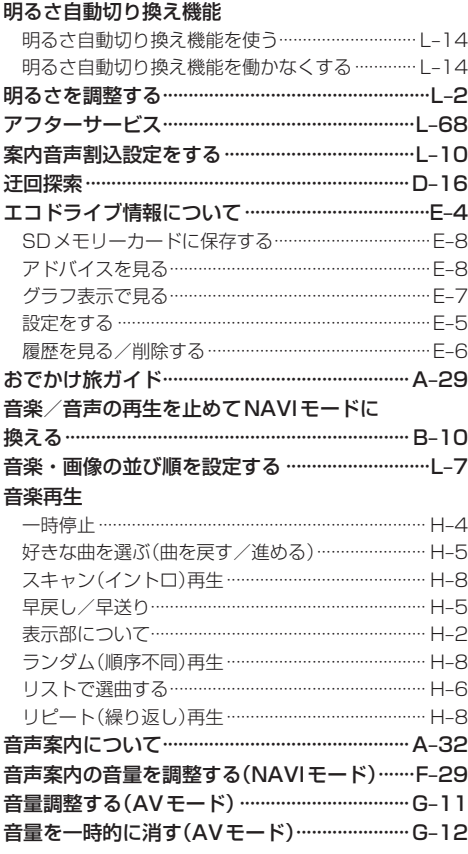

#### ヵ

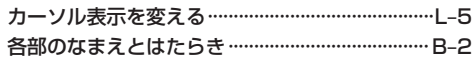

# さくいん

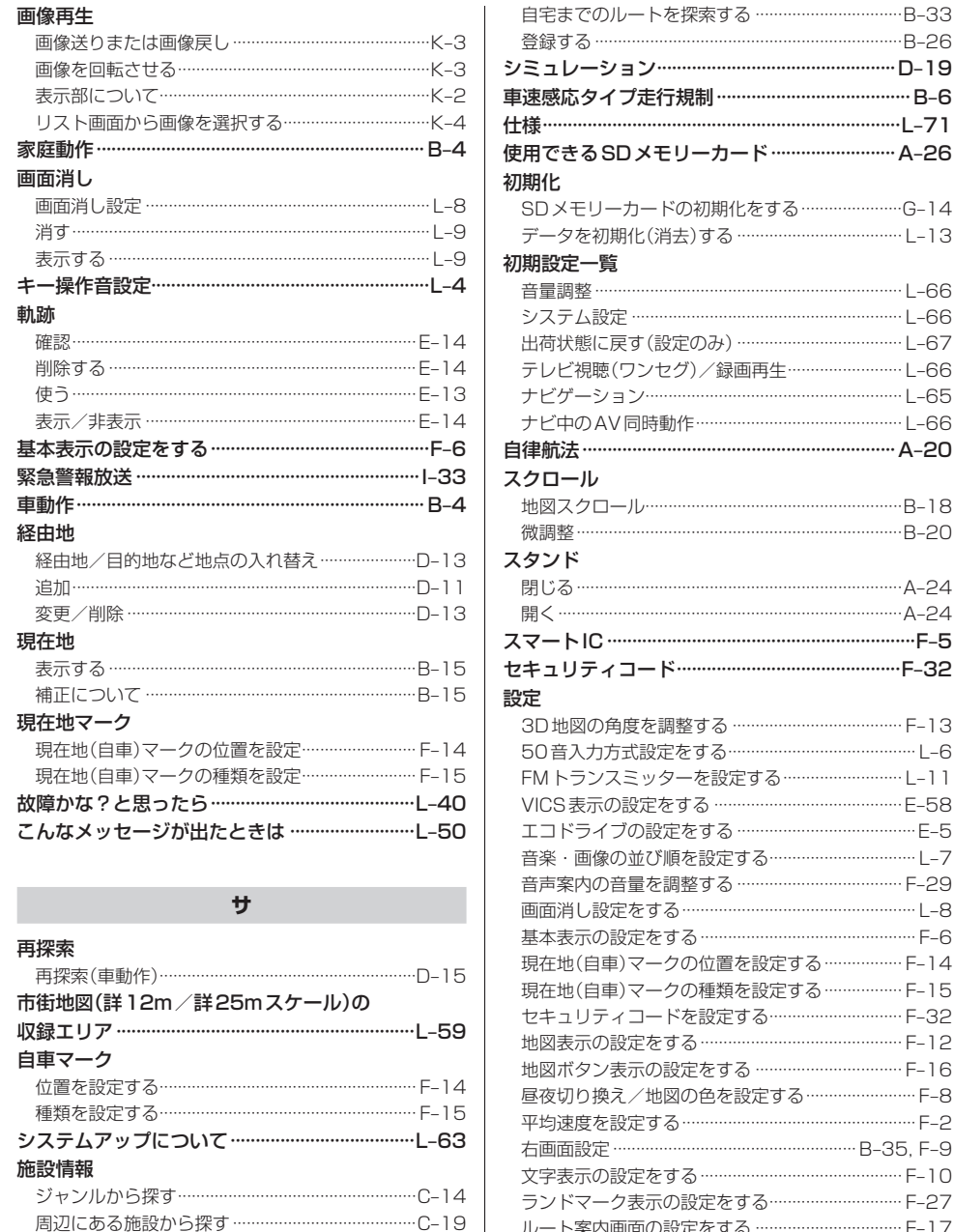

名前で探す [50音] …………………………………………C-10

自宅周辺の地図を表示する …………………

自宅

#### .<br>Eする…………………G-14  $-13$ 五牛……………………… | <sub>-</sub>66 ................................B-20 ..................................F-5 ..............................F-32  $F-13$  $\sim$  2004  $\sim$  2005  $\sim$  2006  $\sim$  2006  $\sim$  2006  $\sim$  2006  $\sim$  2006  $\sim$  2006  $\sim$  2006  $\sim$  2006  $\sim$  2006  $\sim$  2006  $\sim$  2006  $\sim$  2006  $\sim$  2006  $\sim$  2006  $\sim$  2006  $\sim$  2006  $\sim$  2006  $\sim$  2006  $\sim$  2006  $\sim$  2006 没定する …………… F-14 没定する ……………… F-15 3................................ F-32 -<br>デする…………………… F-8 ..................... B-35, F-9 る……………………… F-27 ルート案内画面の設定をする ………………………… F-17 ルート設定について ……………………………………… D-2 ルート探索条件の設定をする …………………………… F-3 走行軌跡 確認………

## $M-A$

# さくいん

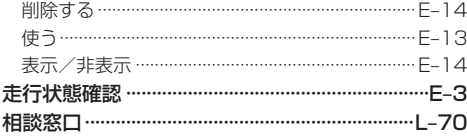

タ

#### 探索

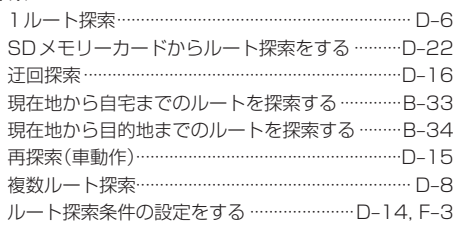

#### 地図

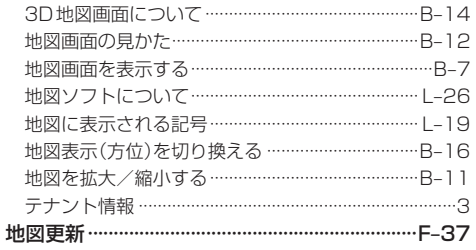

#### 地点

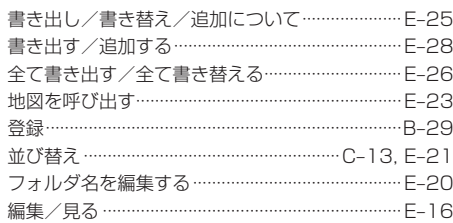

## テレビ視聴(ワンセグ)

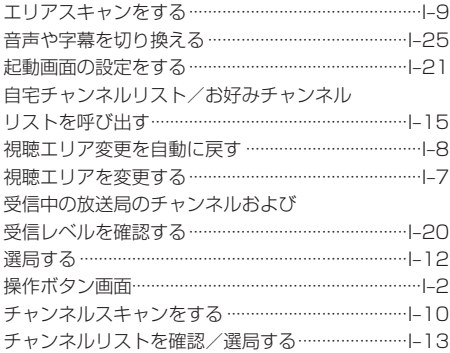

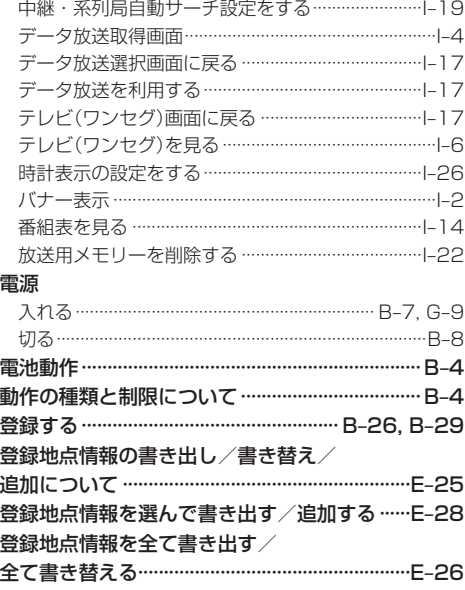

# $\overline{t}$

#### 並び順  $AY = -K$

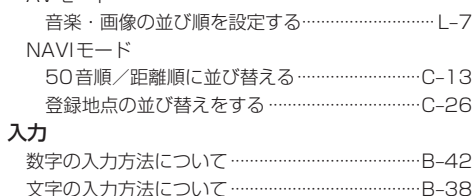

## $\overline{\mathcal{N}}$

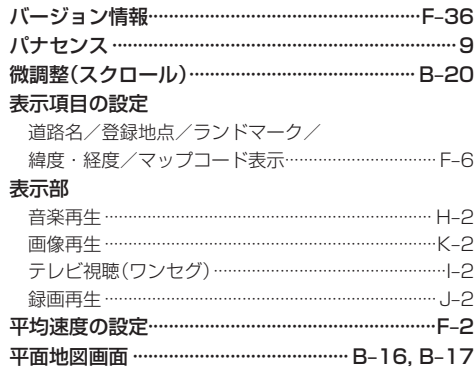

# さくいん

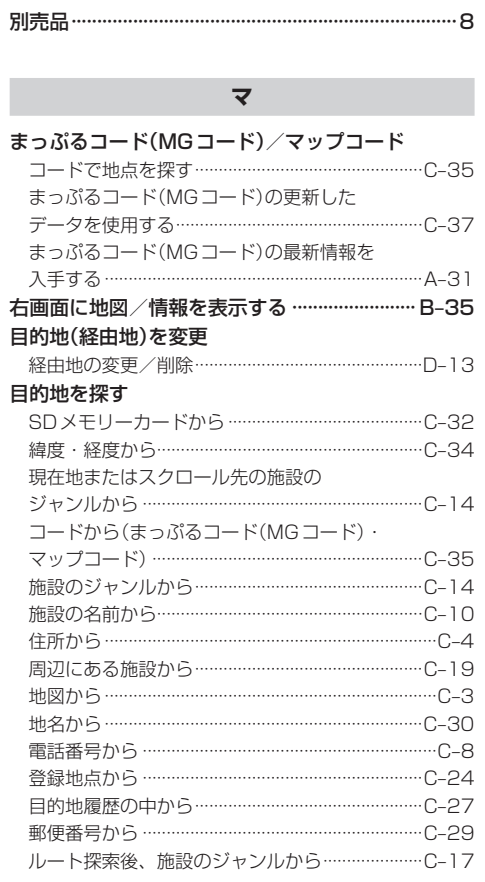

## $\Rightarrow$

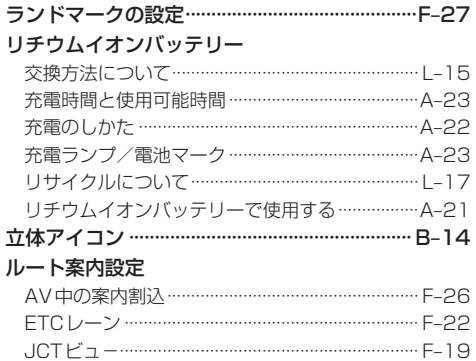

交差点拡大図 ……………………………………………… F-20

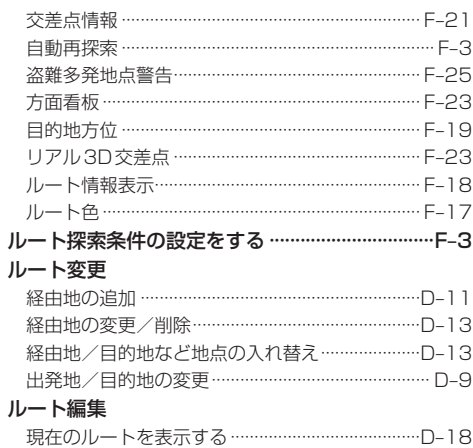

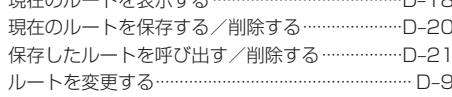

#### 録画

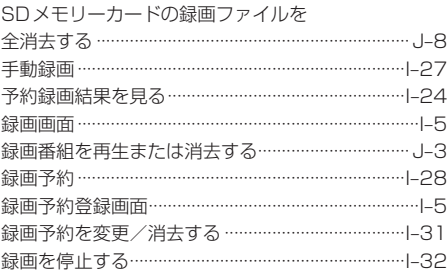

さくいん 【さくいん】

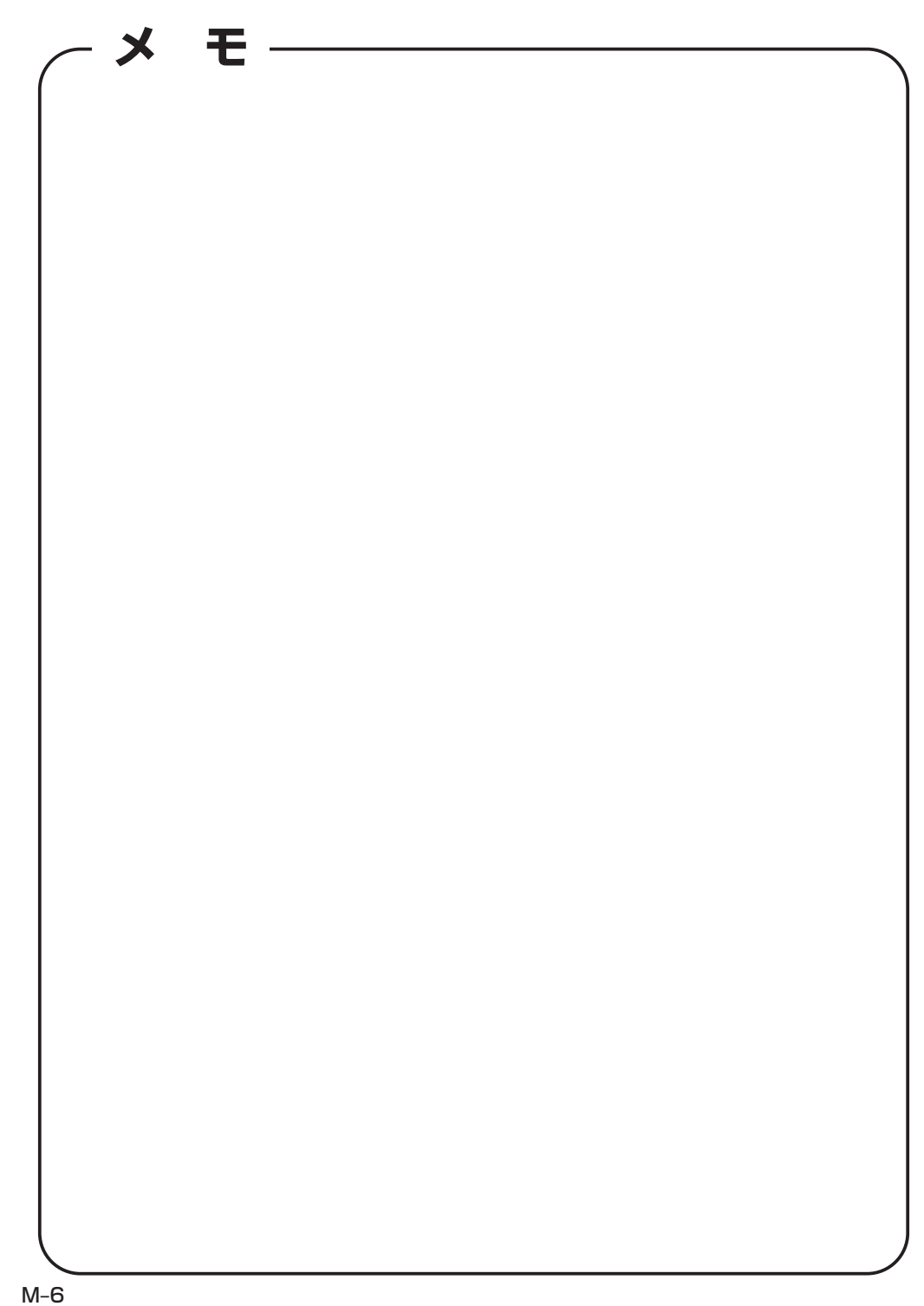

#### カーナビゲーションを購入された皆様に伝えたいことがあります

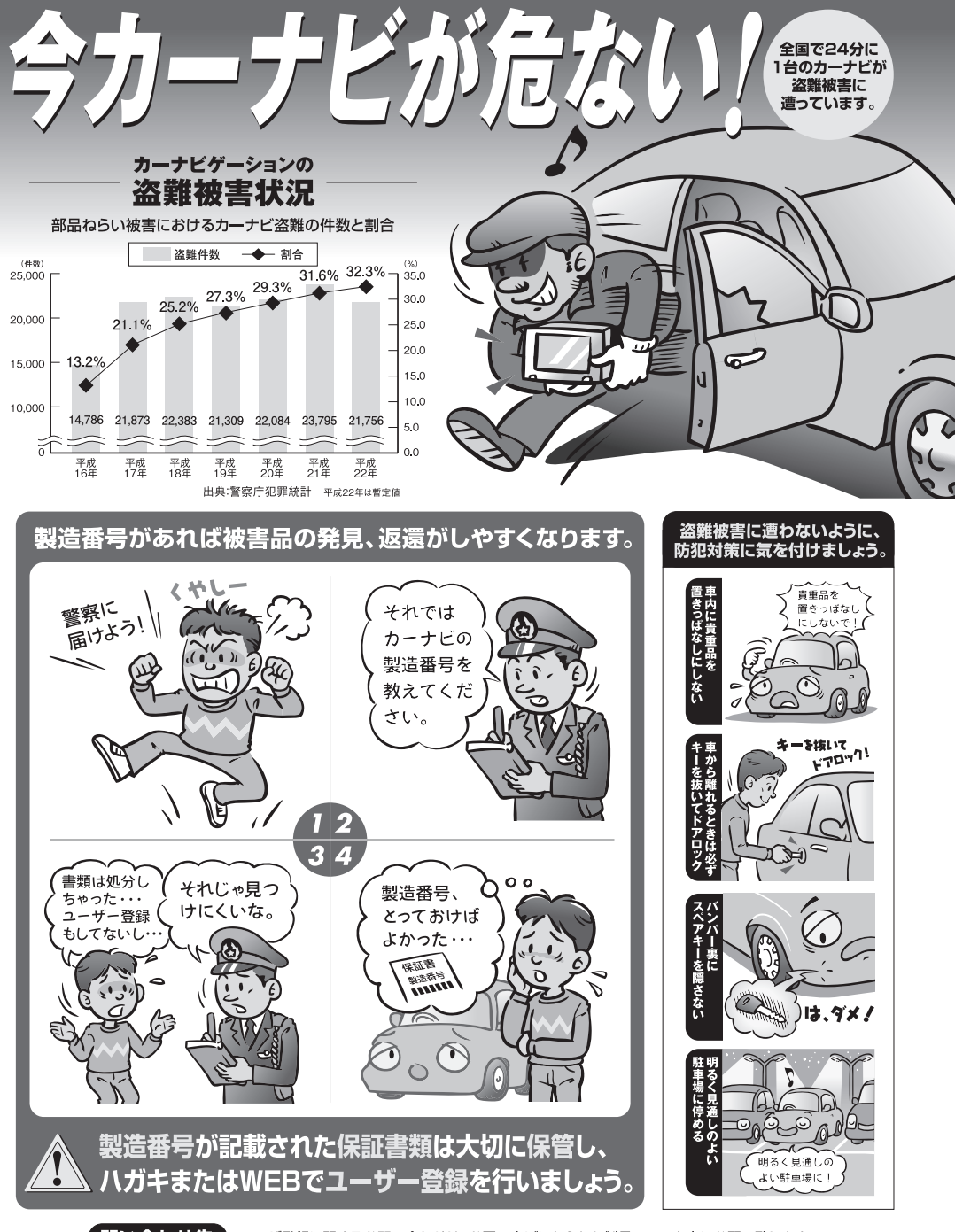

【 問い合わせ先 】 ユーザ登録に関するお問い合わせは、お買い上げになられた製品のメーカ宛にお願い致します。

警察庁·社団法人電子情報技術産業協会·社団法人日本損害保険協会

■使いかた・お手入れなどのご相談は…… ■ 修理に関するご相談は……

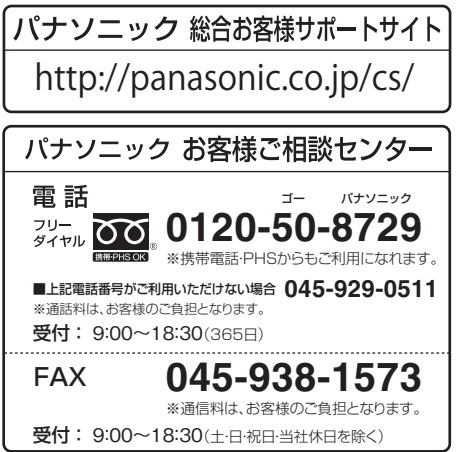

パナソニック 修理サービスサイト

http://panasonic.co.jp/pas/ customer/ad\_service.html

- ご使用の回線 (IP 電話やひかり電話など) によっては、回線の混雑時に数分で切れる場合があります。
- ●本書の「保証とアフターサービス」もご覧ください。
- ●上記の内容は、予告なく変更する場合があります。ご了承ください。

おぼえのため、記入されると便利です

製 造 番 号 | カーの故障や盗難時のために、9桁の製造番号をメモしておいてください。 (  $\overline{\phantom{a}}$ 製造番号は、裏面のスタンドを開いた面および保証書に記載されています。

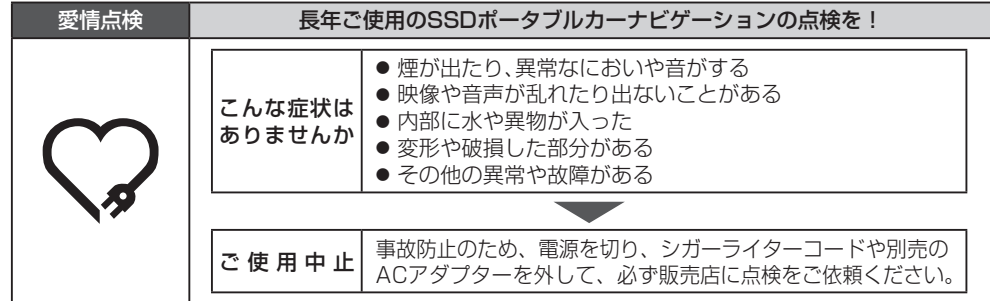

パナソニック株式会社 オートモーティブシステムズ社

〒224-8520 横浜市都筑区池辺町4261番地

© Panasonic Corporation 2012